# **Электронная таблица EXCEL**

Половинкина Надежда Владимировна Учитель информатики Тамбовская область р.п. Сосновка МОУ Сосновская СОШ №1 **● Электронная таблица** – это обычная таблица, состоящей из строк и столбцов, на пересечении которых располагаются клетки, содержащие числовую информацию, формулы, текст.

# **Объекты электронной таблицы**

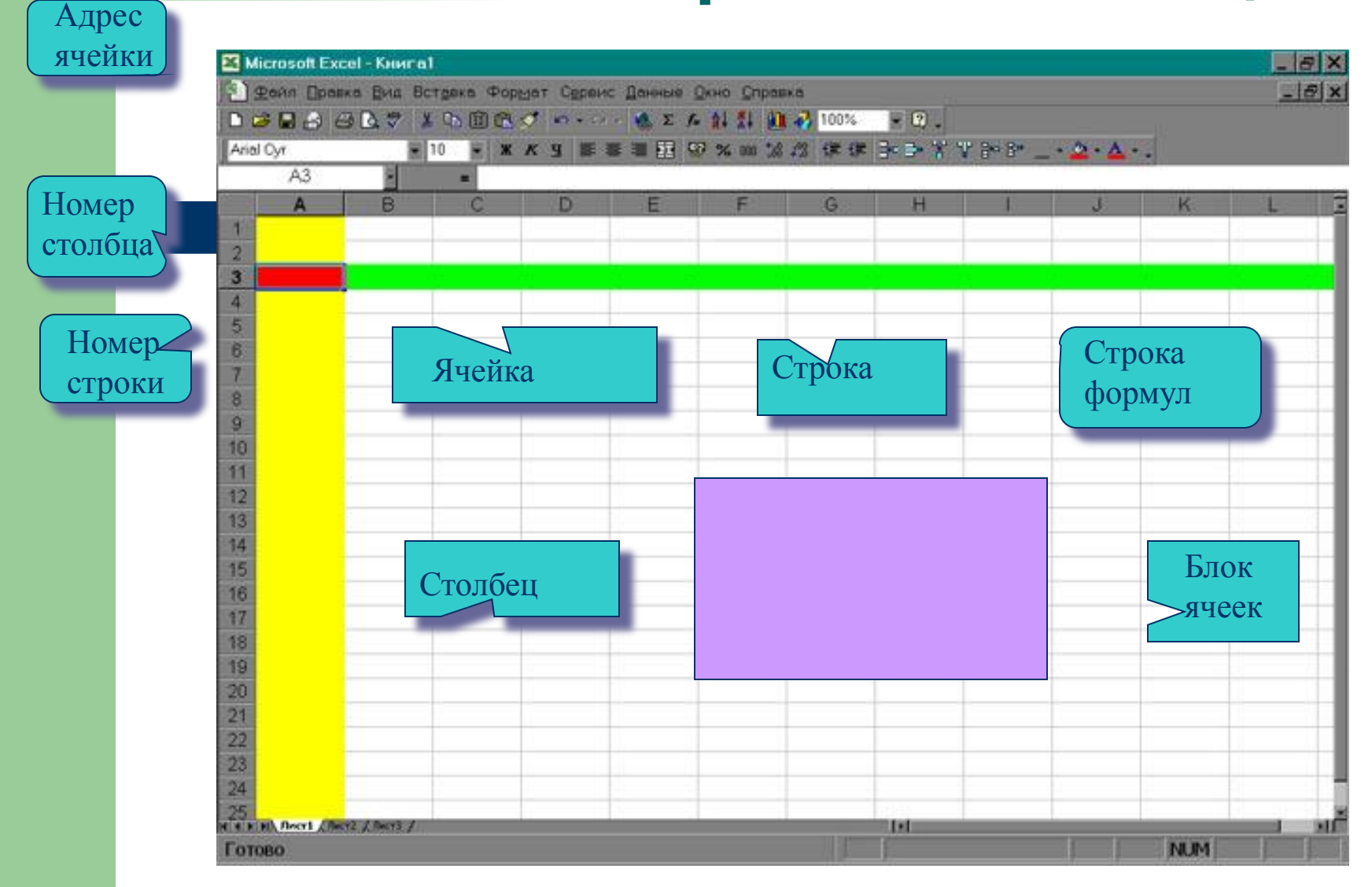

#### **Основные параметры электронных таблиц**

- **● Ячейка**  элементарный объект электронной таблицы, расположенный на пересечении столбца и строки.
- **● Строка** все ячейки, расположенные на одном горизонтальном уровне.
- **● Столбец**  все ячейки, расположенные в одном вертикальном ряду таблицы.
- **● Диапазон ячеек** группа смежных ячеек, которая может состоять из одной ячейки, строки (или ее части), столбца (или его части), а также из совокупности ячеек, охватывающих прямоугольную область таблицы.
- При работе на компьютере электронная таблица существует в форме **рабочего листа**, который имеет имя(например, *Лист1).*  Рабочие листы объединяются в книги.

# **Имена объектов электронной таблицы**

- **● Строка:** заголовки строк представлены в виде целых чисел, начиная с 1.
- **● Столбец:** заголовки столбцов задаются буквами латинского алфавита сначала от A до Z, затем от АА до AZ, от ВА до ВZ и т.д.
- **● Ячейка:** адрес ячейки определяется ее местоположением в таблице, и образуется из заголовков столбца и строки, на пересечении которых она находится. Сначала записывается заголовок столбца, а затем номер строки. Например: А3, D6, АВ46 и т.д.
- **● Диапазон ячеек:** задается указанием адресов первой и последней его ячеек, разделенных двоеточием. Например: адрес диапазона, образованного частью строки 3 – **Е3:G3**; адрес диапазона, имеющего вид прямоугольника с начальной ячейкой F5 и конечной ячейкой G8 – **F5:G8**.

### **Типы данных**

#### **Текстовый тип данных**

- Текстовые данные представляют собой некоторый набор символов. Если первый из них является буквой, кавычкой, апострофом или пробелом, либо цифры чередуются с буквами, то такая запись воспринимается как текст.
- Действия над текстовыми данными производятся аналогично действиям над объектами в текстовом процессоре.
- *● Пример текстовых данных*:

Расписание занятий 8 «А» класс ''236 001 счет

## **Типы данных**

#### **Числовой тип данных**

- Числовые данные представляют собой последовательность цифр, которые могут быть разделены десятичной запятой и начинаться с цифры, знака числа (+ или -), или десятичной запятой.
- Над числовыми данными в электронной таблице могут производиться различные математические операции.
- *● Пример числовых данных*:
- 232,5
- -13,7
- +100
- ,345

# **Тип данных**

#### **Тип данных – даты**

- Этот тип данных используется при выполнении таких функций, как добавление к дате числа, получение разности двух дат, при пересчете даты. Например вперед или назад. Пересчет чисел в даты производится автоматически в зависимости от заданного формата. Табличный процессор позволяет представлять вводимые числа как даты несколькими способами.
- *Пример.* Представление дат в разных форматах:
- 4 июня 1989

06.98

Июнь 2001

4 июня

04.06.

Июнь

### **Формат данных**

#### **Процентный формат данных**

- Процентный формат обеспечивает представление числовых данных в форме процентов со знаком %.
- **● Например**, если установлена точность в один десятичный знак, то при вводе числа 0.257 на экране появится 25.7%, а при вводе числа 257 на экране появится 25700.0%.

#### **Денежный формат**

Денежный формат обеспечивает такое представление чисел, при котором каждые три разряда разделены пробелом, а следом за последним десятичным знаком указывается денежная единица размерности – «р» (рубли). **Например**, число 12345 будет записано в ячейке как 12345 р.

# **Понятие формулы**

- **● Ввод формулы начинается со знака равенства**. Если его пропустить, то вводимая формула будет воспринята как текст. В формулы могут включаться числовые данные, адреса объектов таблицы, а также различные функции.
- Различают **арифметические**  (алгебраические) и **логические** формулы.

## **Арифметические формулы**

- **● Арифметические формулы аналогичны математическим соотношениям. В них используются арифметические операции (сложение «+», вычитание «-», умножение «\*», деление «/», возведение в степень «^».**
- **● При вычислении по формулам соблюдается принятый в математике порядок выполнения арифметических операций.**

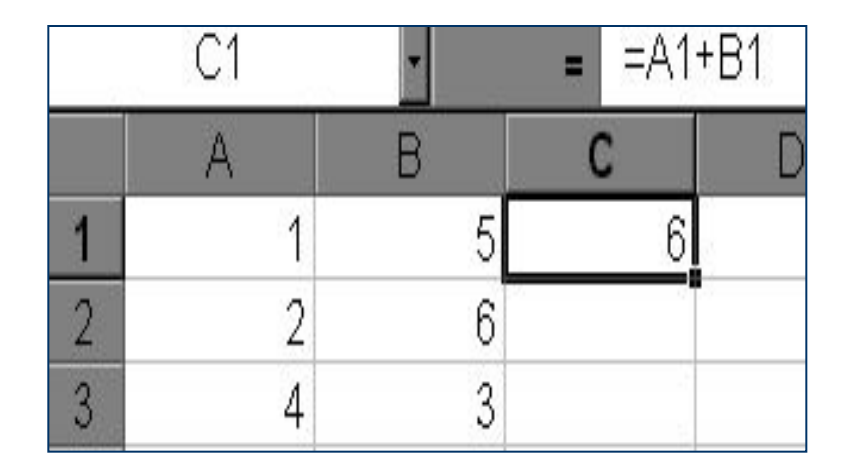

### **Пример вычисления по арифметическим формулам**

- Пусть в С3 введена формула =А1+7\*В2, а в ячейках А1 и В2 введены числовые значения 3 и 5 соответственно.
- Тогда при вычислении по заданной формуле сначала будет выполнена операция умножения числа 7 на содержимое ячейки В2 (число 5) и к произведению (35) будет прибавлено содержимое ячейки А1 (число 3).
- Полученный результат, равный 38, появится в ячейке С3, куда была введена эта формула.

#### Microsoft Excel - Книга2

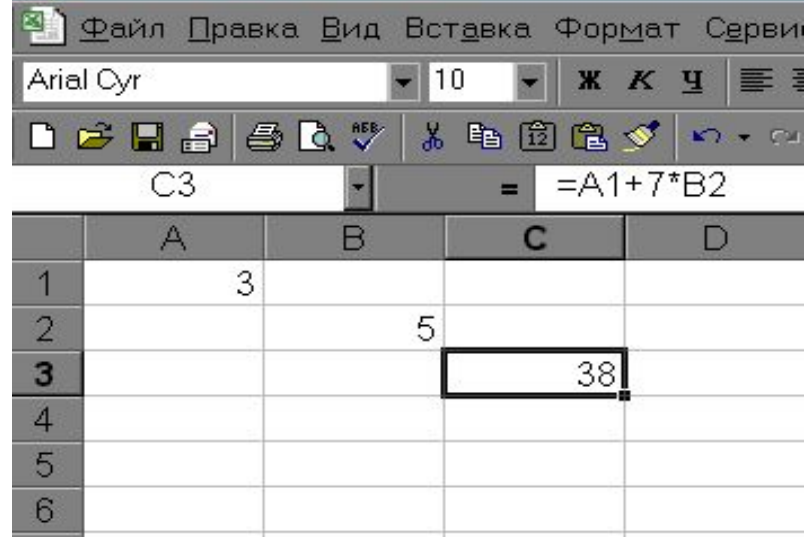

#### **Ответьте на вопросы**

**● Какой результат будет получен в ячейках с формулами?**

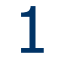

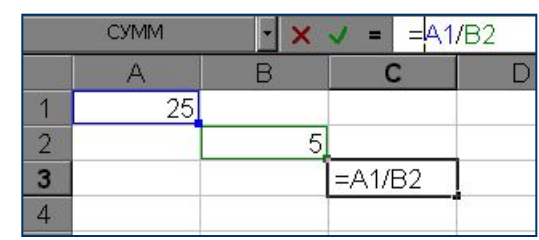

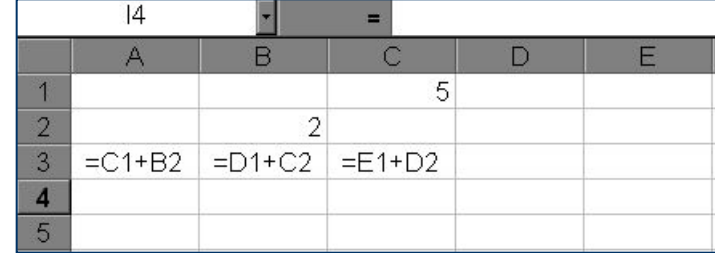

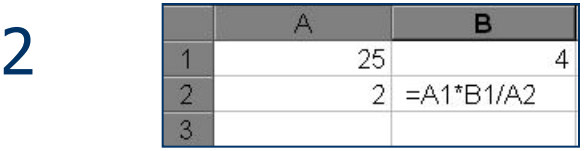

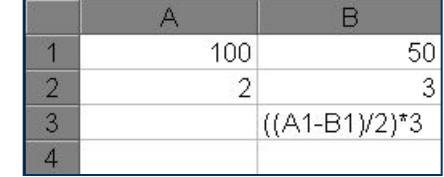

## **Задания для выполнения**

- Откройте электронную таблицу Microsoft Excel.
- Выделите столбец В (чтобы выделить весь столбец, надо щелкнуть мышкой на его заголовок), и выполните заливку столбца желтым цветом.
- Выделите строку 3 (чтобы выделить всю строку, надо щелкнуть мышкой на ее номер) и выполните заливку строки красным цветом.
- Создайте новый файл. Составьте в нем следующую таблицу:

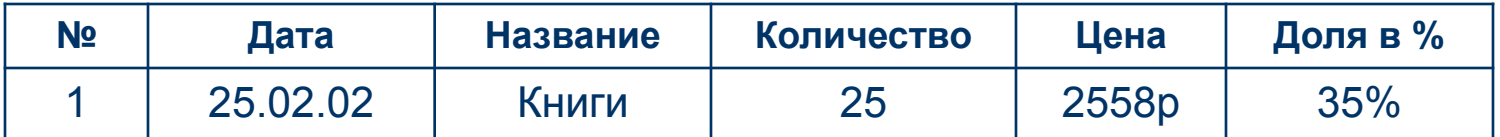

Установите следующие форматы данных в ячейках (Формат→Ячейка):

**№** - общий формат **Дата** - формат Дата **Название** – текстовый формат **Количество** – числовой формат **Цена** – денежный формат **Доля в %** - процентный формат.

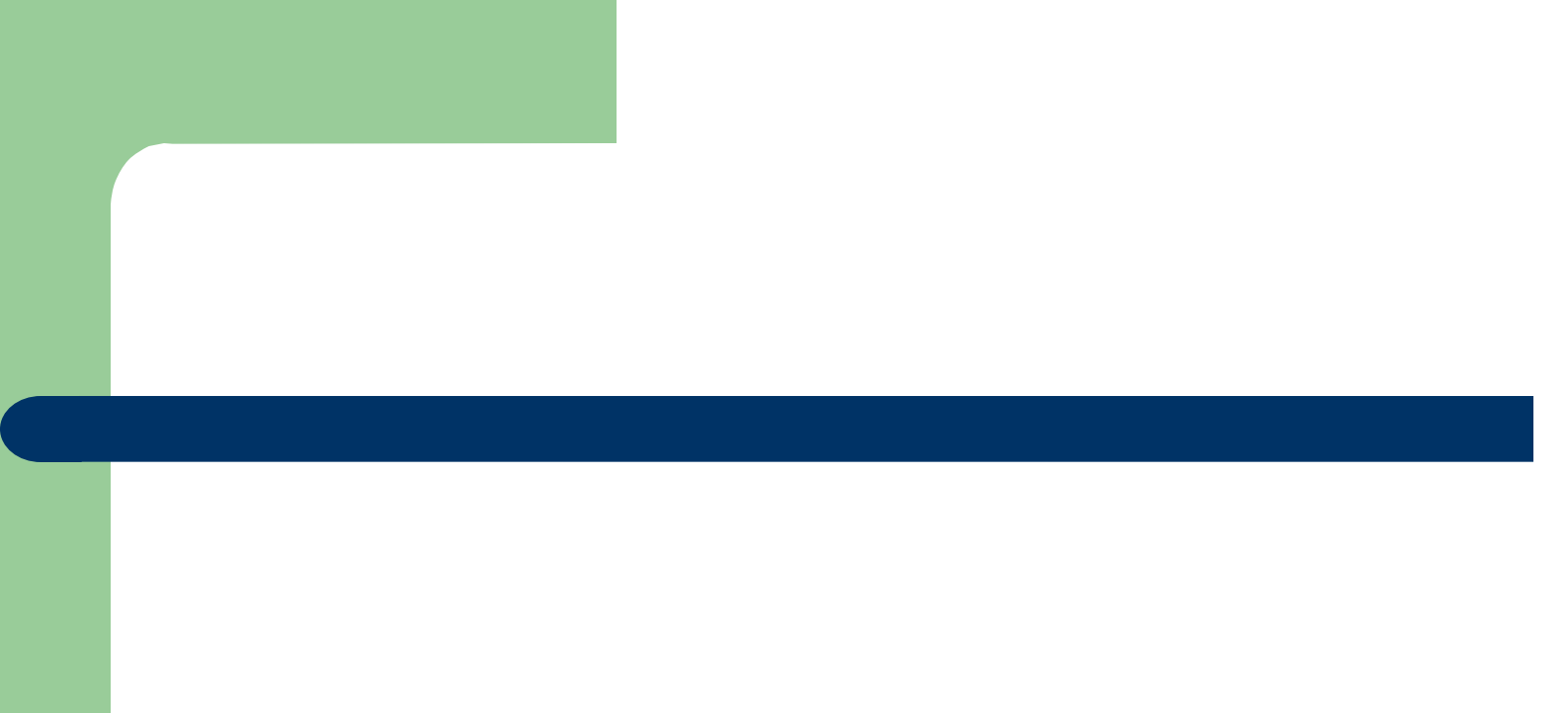

#### *Исключи лишнее слово:*

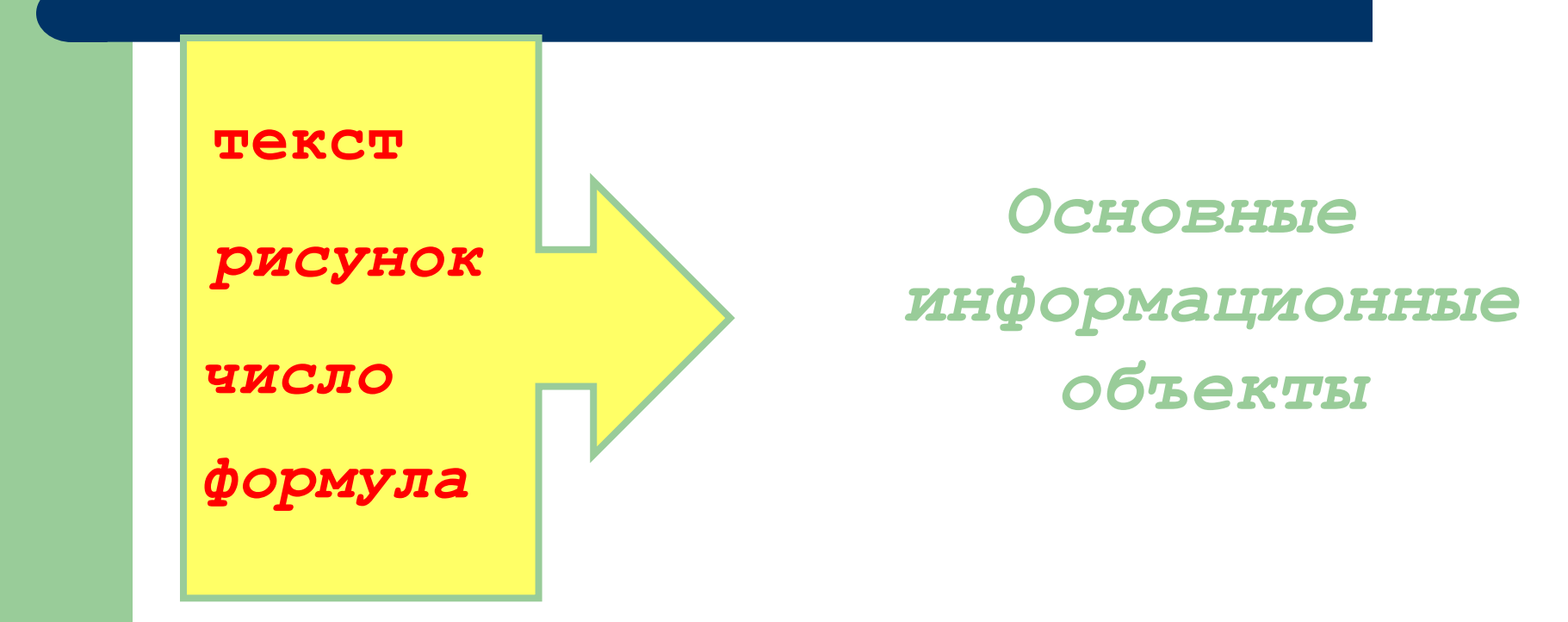

*Какой вид будет иметь в ячейке С2 формула для нахождения расстояния?*

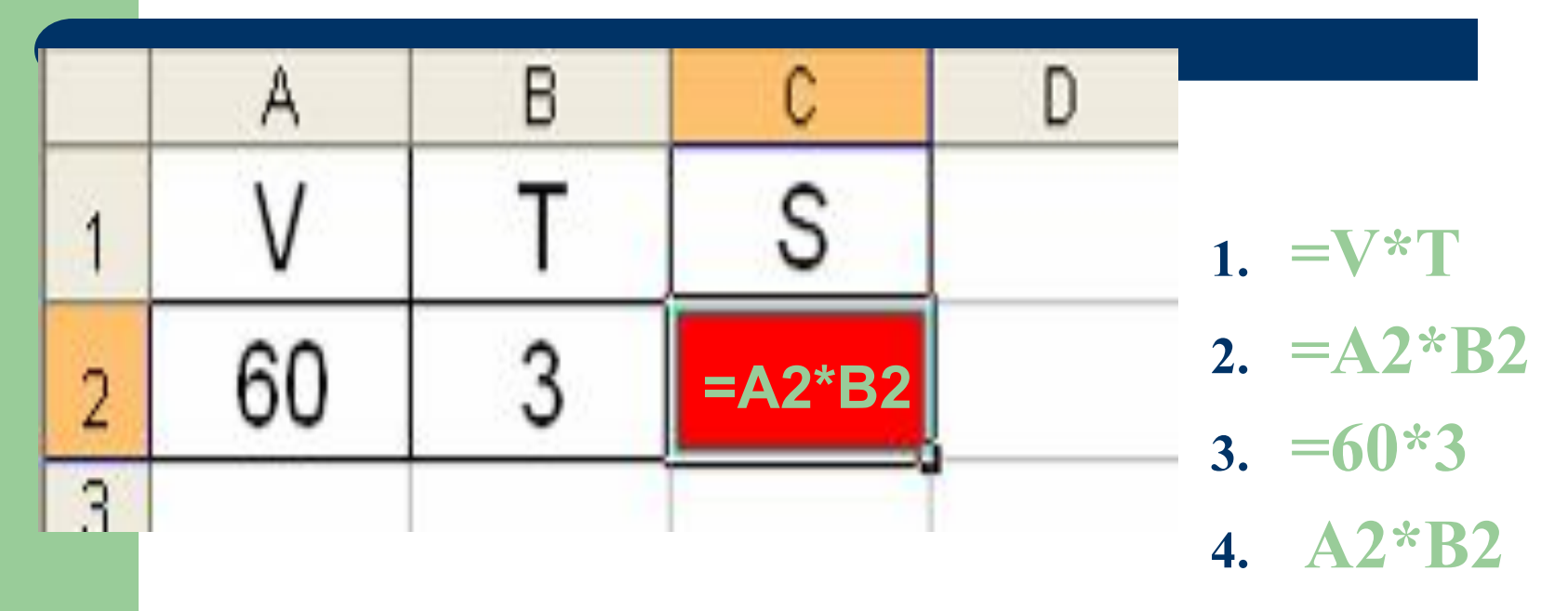

### **Относительные, абсолютные и смешанные ссылки**

#### *Относительная ссылка*

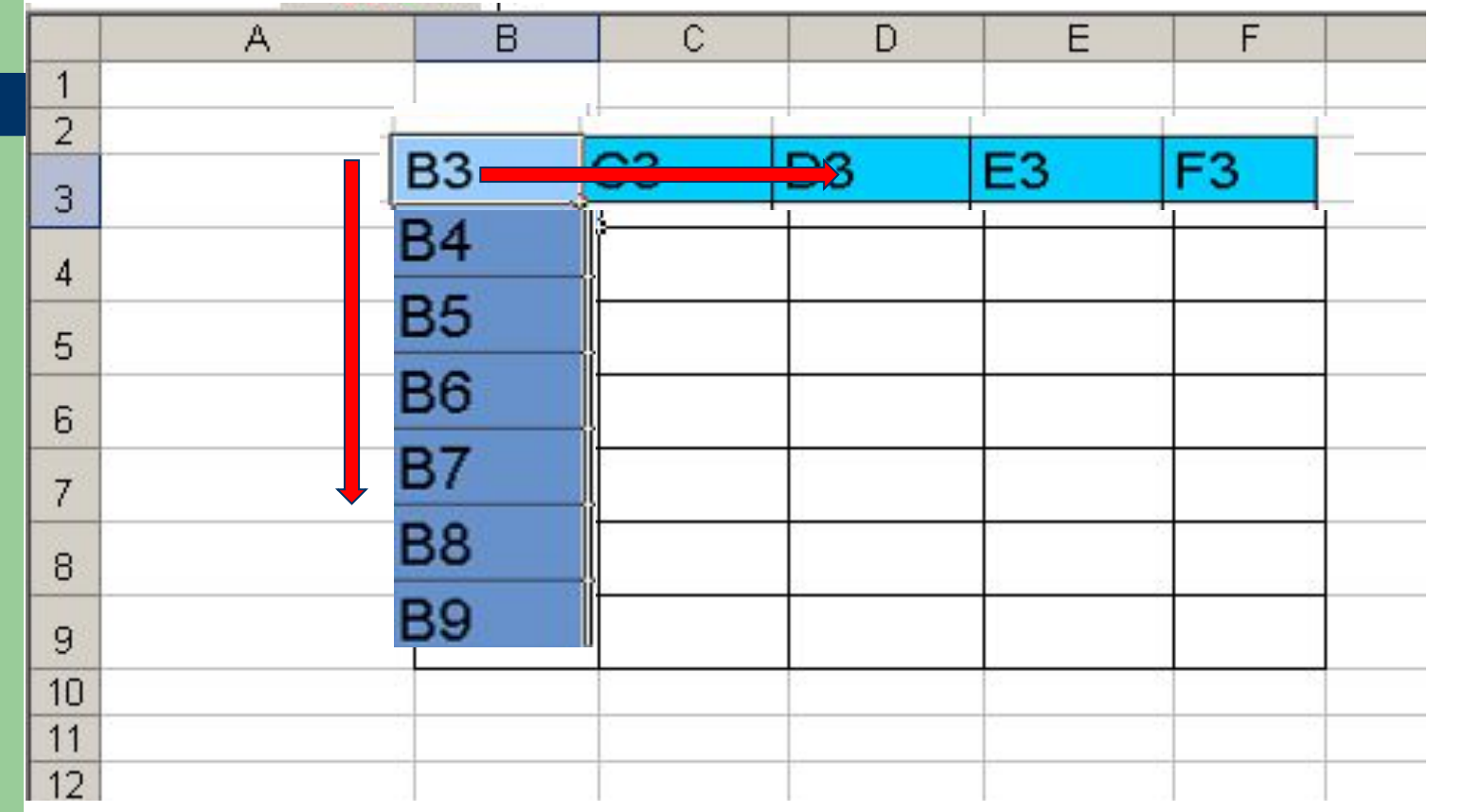

- *адрес ячейки, автоматически изменяющийся при копировании формулы*

#### **Относительные ссылки**

**● Относительная ссылка** – автоматически изменяющаяся при копировании формулы ссылка.

*Пример: Относительная ссылка записывается в обычной форме, например F3 или E7. Во всех ячейках, куда она будет помещена после ее копирования, изменятся и буква столбца и номер строки.*

Относительная ссылка используется в формуле в том случае, когда она должна **измениться** после копирования.

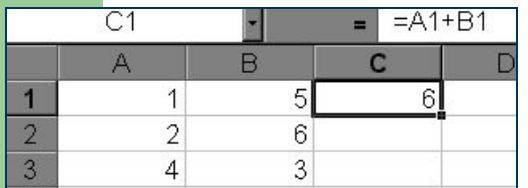

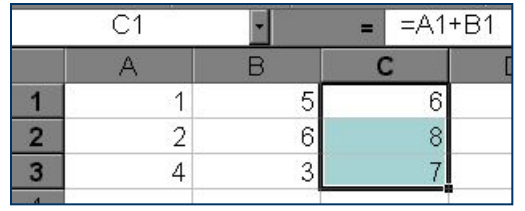

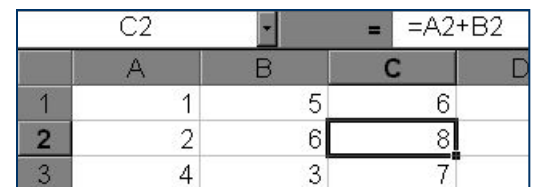

В ячейку С1 введена формула, в которой используются относительные ссылки.

Копировать формулу можно «растаскивая» ячейку с формулой за правый нижний угол на те ячейки, в которые надо произвести копирование. Посмотрите, Как изменилась Формула при Копировании.

#### *Абсолютная ссылка*

*Записывается с символом \$ перед буквенной и числовой частью.*

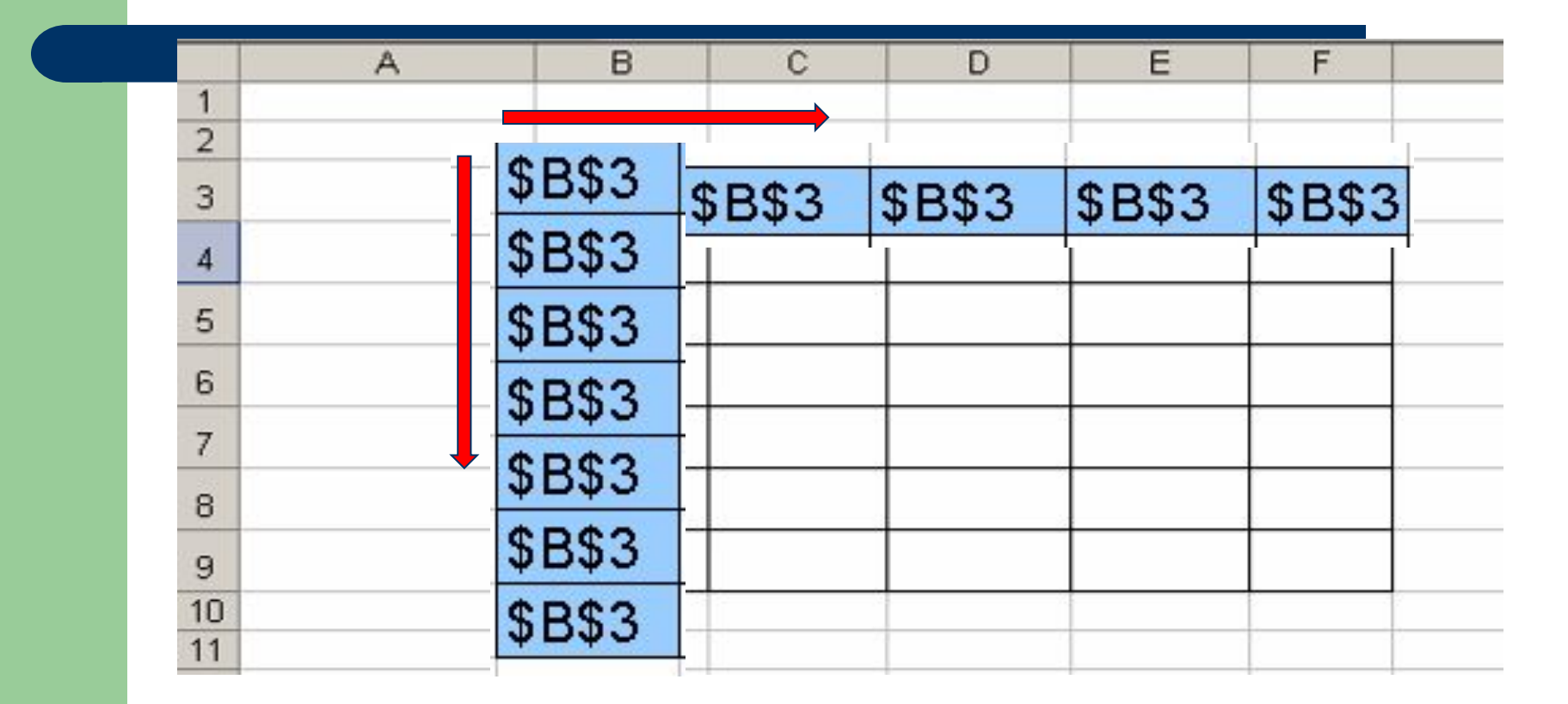

*Адрес ячейки при копировании формулы не изменяется.*

### **Абсолютные ссылки**

**● Абсолютная ссылка** – не изменяющаяся при копировании формулы ссылка.

Абсолютная ссылка записывается в формуле в том случае, если при ее копировании **не должны изменяться** обе части: буква столбца и номер строки. Это указывается с помощью символа \$, который ставится и перед буквой столбца и перед номером строки.

*Пример: Абсолютная ссылка: \$А\$6. При копировании формулы =4+\$A\$6 во всех ячейках, куда она будет скопирована, появятся точно такие же формулы.*

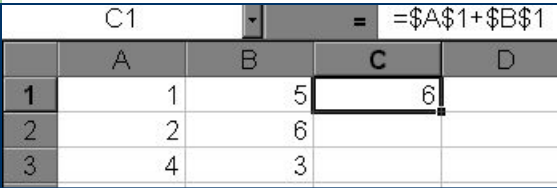

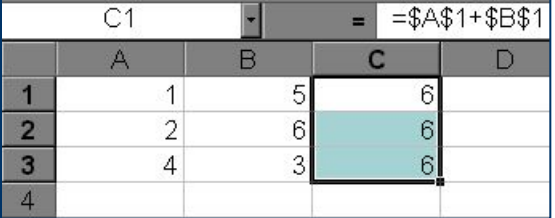

В формуле используются абсолютные ссылки

Обратите внимание, что при копировании формулы на другие ячейки, сама формула не изменятся. *только перед буквенной частью*

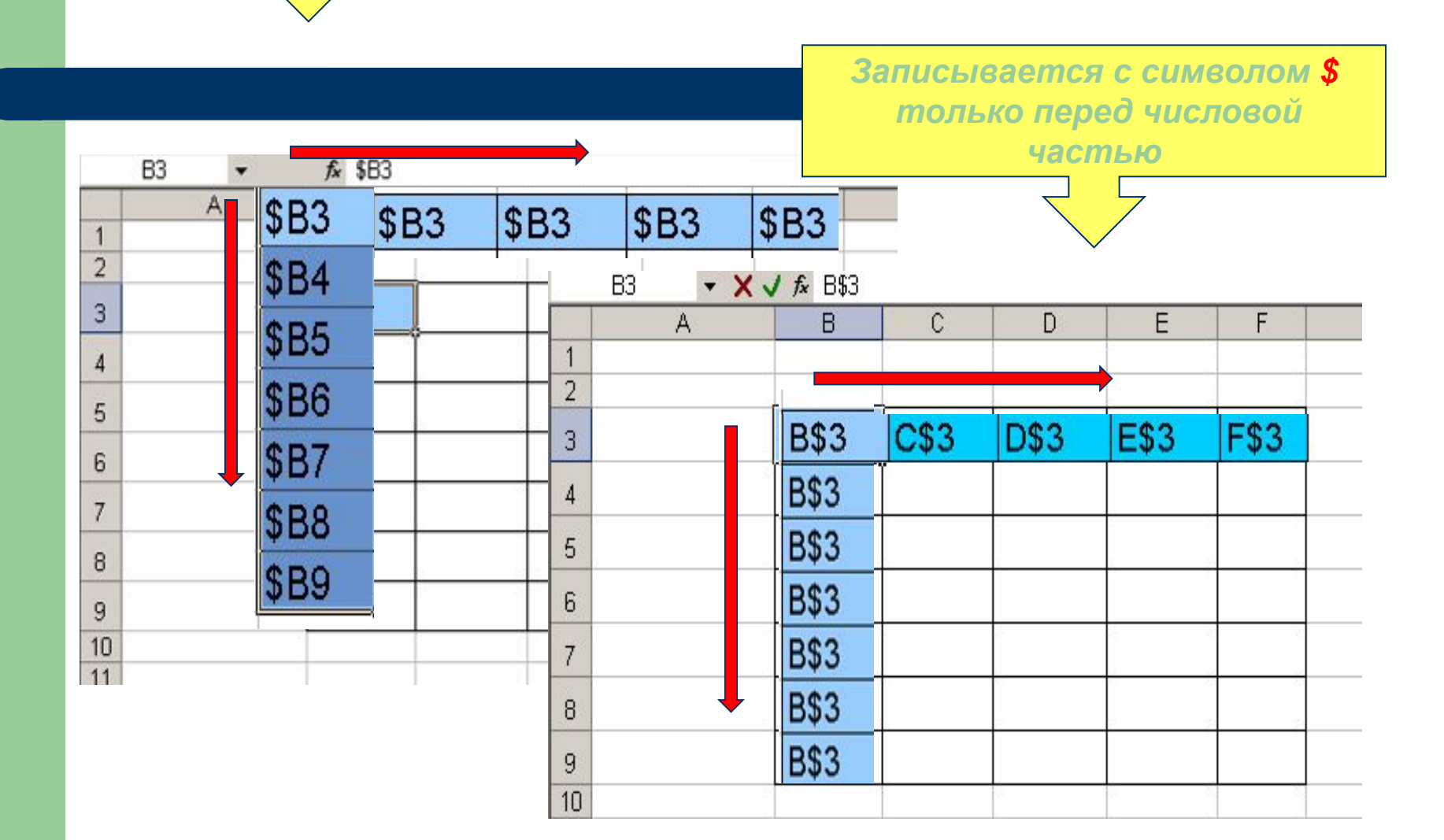

*Смешанные ссылки Записывается с символом \$* 

#### **Смешанные ссылки**

- **● Смешанная ссылка** используется, когда при копировании формулы может изменяться только какая-то одна часть ссылки – либо буква столбца, либо номер строки. При этом символ \$ ставится перед той частью ссылки, которая должна остаться неизменной.
- Пример: Смешанные ссылки с неизменяемой буквой столбца: \$С8, \$F12; смешанные ссылки с неизменяемым номером строки: A\$5, F\$9.